## **VIRTUAL 3-WAY CIRCUITS**

**on the interfaceGO NK8 & NK8-PC** 

**© 2008 interfaceGO, a division of MB DataSystems, Inc.** 

With Insteon and the ISY, scenes are not only used to create 'lighting moods' - they are also used to cross-link devices and create virtual 3-way (or more) circuits. This is useful for locations where more than one switch may be used to control a single light fixture - for example, you may have 3 switches that all control a kitchen table light. To keep these switches in sync, they must all be controllers within the same scene on your ISY.

If you'd like to control this light fixture from your NK8 touch panel, AND keep all switches in sync, you'll need to configure the NK8 to send commands to the entire scene. However, the problem with scenes is that they do not have an actual 'status' on the ISY. But, you will of course want your touch panel to display the current status of the light fixture.

In this scenario, you would want to use a 'Dimmer' (or 'Relay') widget in your interface instead of a 'Scene' widget, since the 'Scene' widget does not have a status indicator. In the NK8 Config Utility, drag and drop a 'Dimmer' widget onto your interface, as shown below:

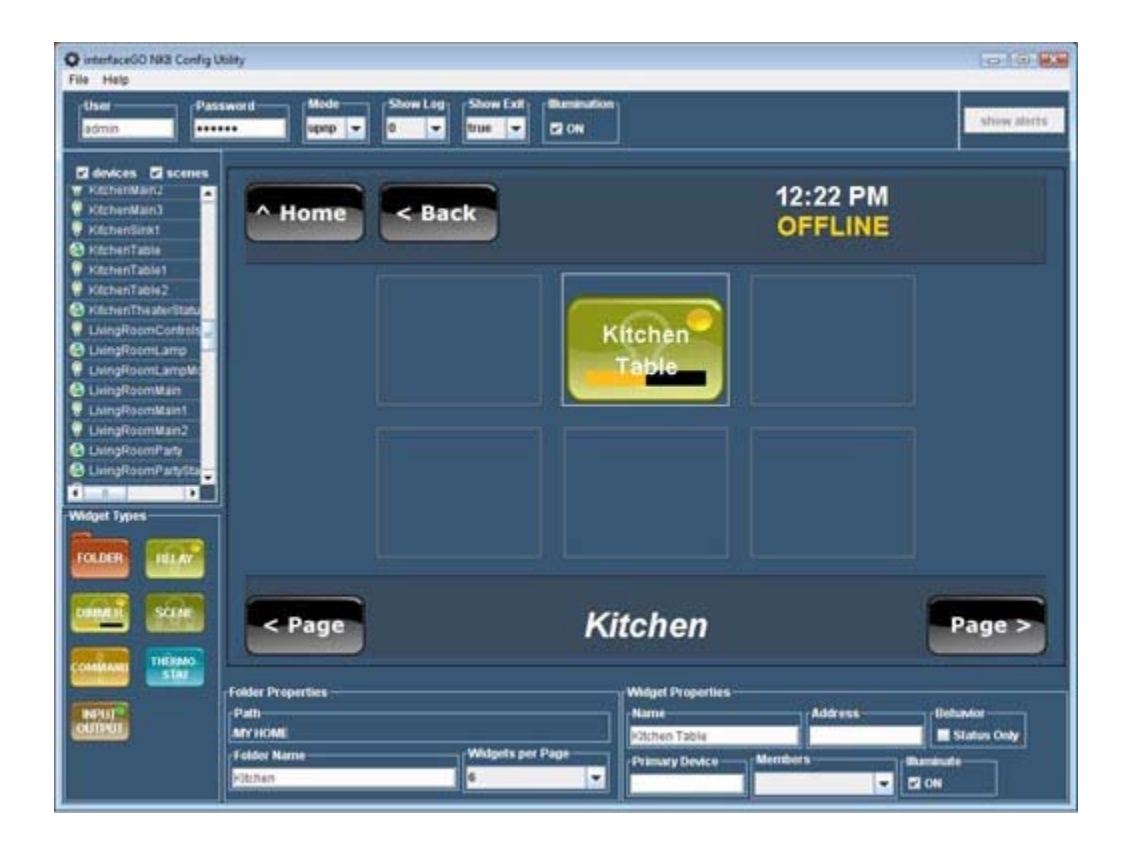

Since we want to keep all switches in sync, drag and drop the appropriate scene onto the 'Dimmer' widget. This will fill in the scene's 'address' under the widget's properties. For the status to work, the NK8 Config Utility needs to know which switch you'd like to use to display the current status of the light. We typically recommend using the load-bearing switch. You can choose the 'Primary Device' from the 'Members' drop-down menu in your new 'Dimmer' widget properties:

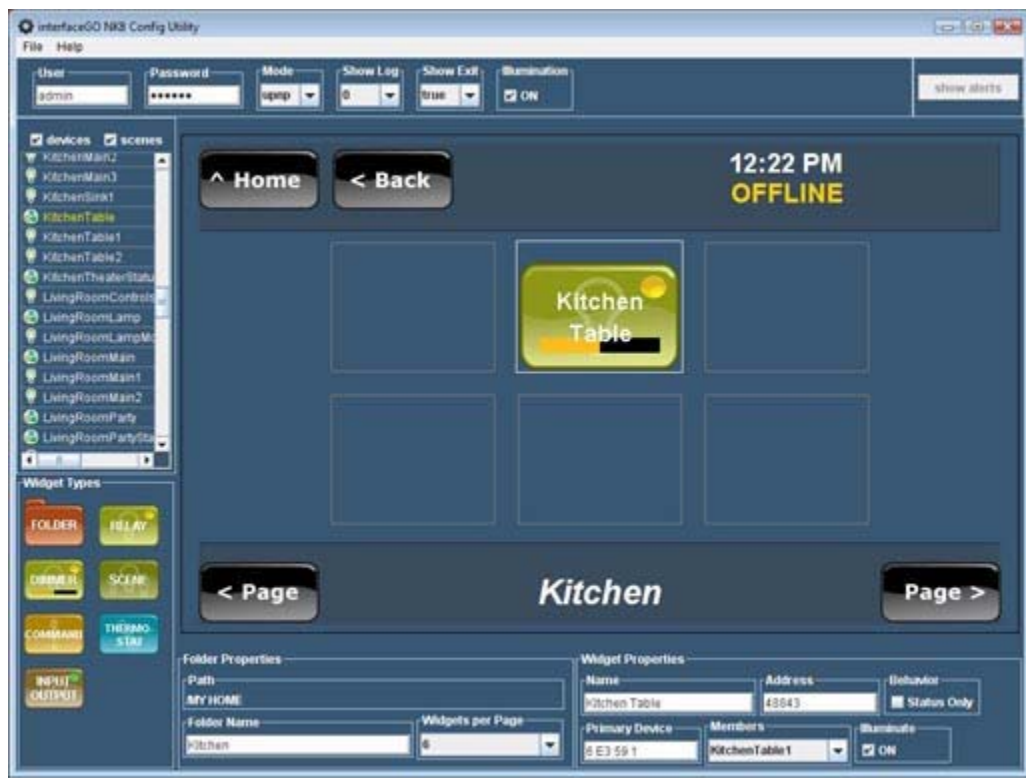

That's it! Your live interface will look as shown below. Though it looks like a standard dimmer device widget, it will actually be controlling your entire scene:

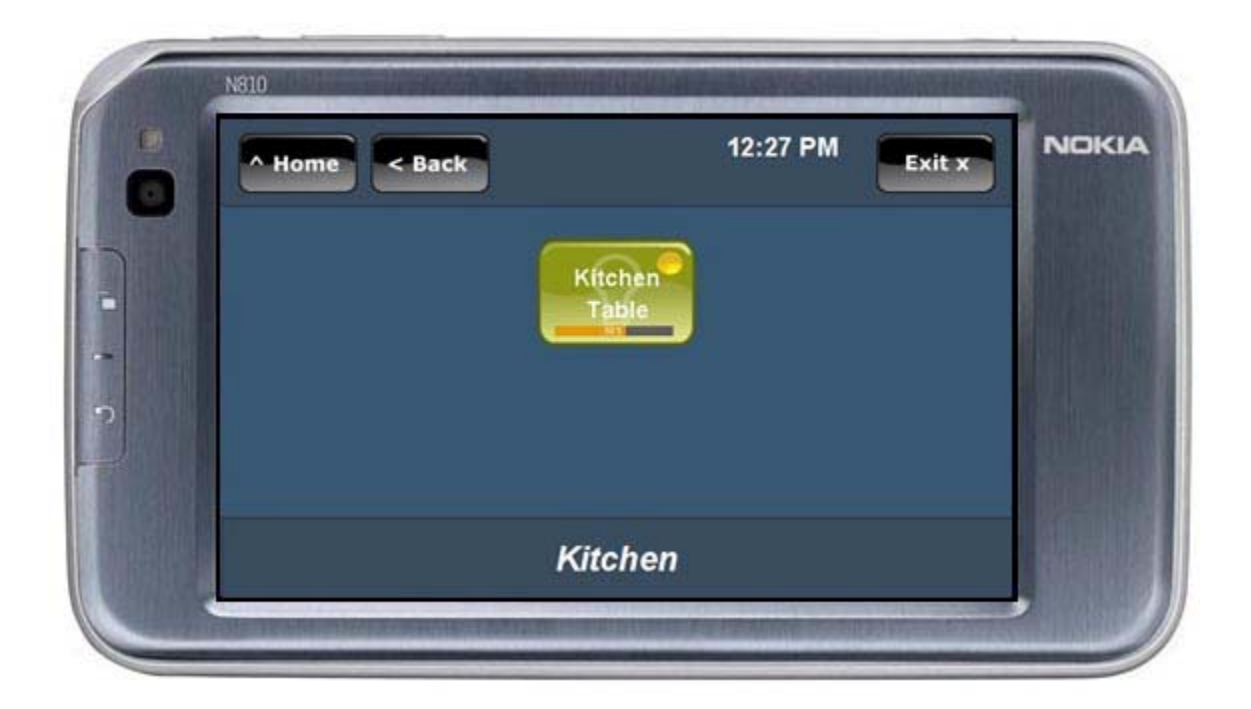

Pressing the 'Dimmer' widget will now toggle the entire scene ON and OFF. Pressing-and-holding the widget will bring up the control screen where you can also brighten/dim the scene. But, the widget's indicator lights will show the current status of only the selected 'primary device'.